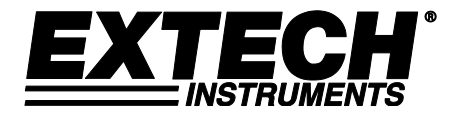

# **Manómetro para presión diferencial y Servicio Pesado**

**Modelo SDL720**

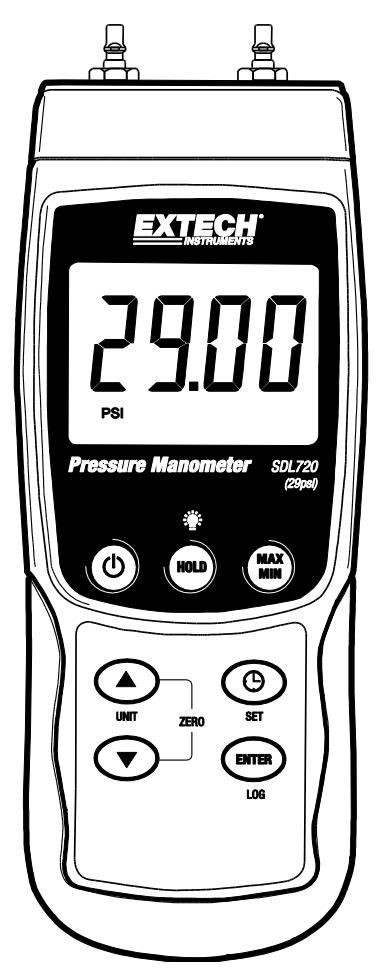

Traducciones del Manual del Usuario disponibles en [www.extech.com](http://www.extech.com/)

# *Introducción*

Agradecemos su compra del Manómetro para presión diferencial Extech SDL720. Este dispositivo mide presión directa y diferencial en la escala de ±29 psi. Las unidades de medición aceptadas son bar, psi, Kg/cm<sup>2</sup>, mm Hg, pulgadas Hg, metros de H<sub>2</sub>O, pulgadas de H2O, atmósfera, hPA, y kPa. Las lecturas de datos registradas se guardan en una tarjeta SD para transferencia a una PC. Este medidor se embarca probado y calibrado y con uso apropiado le proveerá muchos años de servicio confiable. Por favor visite nuestro sitio web [\(www.extech.com\)](http://www.extech.com/) para comprobar la última versión de esta Manual del usuario y soporte al cliente.

# *Seguridad*

#### **Señales internacionales de seguridad**

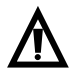

Esta señal adyacente a otra señal o terminal, indica que el usuario debe referirse al manual para mayor información.

# *Descripción del medidor*

- 1. Entrada P1 (positiva +)
- 2. Entrada P2 (negativa -)
- 3. Pantalla LCD
- 4. Tecla de retención (HOLD) y Luz de fondo<sup>.</sup>
- 5. Tecla MÁX / MIN
- 6. Tecla  $\bigoplus$ SET y reloj
- 7. Enchufe de salida RS232
- 8. Botón RESET (restablecer)
- 9. Enchufe del adaptador de tensión
- 10. Ranura para tarjeta SD
- 11. Tecla ENTER y LOG
- 12. Tecla flecha abajo ▼ (Presione las teclas ▼ y ▲al mismo tiempo para ajustar el medidor a cero)
- 1 . " 14 13 12. 11
- 13. Tecla flecha arriba ▲ / UNIT (Presione las teclas  $\nabla$  y  $\triangle$  al mismo tiempo para ajustar el medidor a cero)
- 14. Tecla de apagado y encendido $\bullet$  ON / OFF

**Notas:** Los artículos 7, 8 y 9 se encuentran detrás de la tapa del compartimiento a la derecha del medidor. El compartimiento de la batería, base inclinable y montaje para trípode se encuentran atrás del instrumento.

#### **Apagado y encendido ON / OFF**

- Presione y sostenga el botón de encendido (1) durante 1.5 segundos para encender
- Presione y sostenga el botón de encendido durante al menos 1.5 segundos para apagar.
- Este medidor funciona con seis (6) baterías AA de 1.5VCD o con adaptador CA opcional. Si el medidor no enciende, verifique la condición de las baterías y si están instaladas correctamente en el compartimiento de las baterías o, en el caso del adaptador CA, verifique que el adaptador esté conectado correctamente al medidor y a una fuente de CA.

#### **Luz de fondo de pantalla**

Para encender o apagar la Luz de fondo de pantalla, presione y sostenga el botón <sup>·●</sup> Luz de fondo durante cuando menos 1.5 segundos. El medidor pita al encender o apagar la Luz de fondo, salvo que el zumbador esté desactivado.

#### **Unidades de medición**

La unidad de medida activa se muestra bajo el valor de medición en la pantalla LCD del medidor. Para cambiar la unidad de medida, presione y sostenga el botón UNIT hasta que la unidad de medida deseada y luego suelte el botón UNIT. El medidor cambia las unidades de medida disponibles (ver tabla enseguida) después de que ha presionado el botón UNIT durante cuando menos 1.5 segundos.

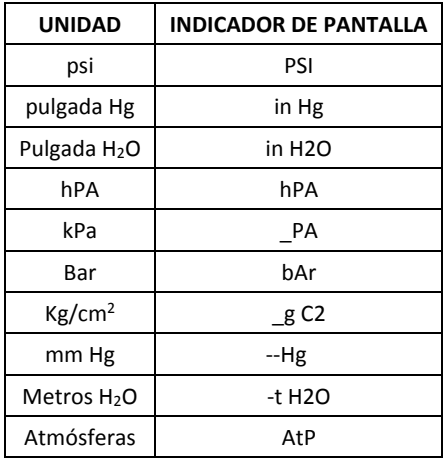

#### **Ajuste a CERO**

Para ajustar la pantalla a cero, para un sensor conectado, presione y sostenga las teclas flecha arriba  $\blacktriangle$  y abajo  $\nabla$  durante cuando menos 1.5 segundos. El medidor indicará CAL 0 abaio a la izquierda de la pantalla.

#### **Retención de datos**

Para inmovilizar una lectura en la pantalla LCD, presione momentáneamente el botón retención (HOLD) (aparece el icono HOLD). Para salir de RETENCIÓN, presione de nuevo el botón HOLD.

# *Modo configuración*

#### **Vistazo a los ajustes básicos**

Para ver la configuración actual del medidor respecto a la hora, fecha y frecuencia de muestreo de registro, presione el botón SET brevemente. El medidor muestra ahora la configuración en sucesión rápida. Si no ve la información en el primer intento, simplemente presione el botón SET hasta ver toda la información.

#### **Acceso al modo de configuración**

- 1. Presione y sostenga el botón SET durante cuando menos 1.5 segundos para entrar al menú de configuración (Setup).
- 2. Presione brevemente el botón SET para recorrer los parámetros disponibles. El tipo de parámetro se muestra en la parte baja de la pantalla y la selección actual para ese tipo arriba del mismo.
- 3. Cuando se muestre un parámetro que desea cambiar, use las teclas de flecha para cambiar el ajuste. Presione de nuevo el botón ENTER para confirmar el cambio.
- 4. Presione y sostenga el botón SET durante cuando menos 1.5 segundos para salir del modo de configuración. Tenga en cuenta que el medidor automáticamente sale del modo si no presiona una tecla en 7 segundos.
- 5. A continuación, se enlistan los parámetros disponibles para configuración. Después de la lista se suministra información adicional:
	- **dAtE** Ajuste de reloj (Año/Mes/Fecha; Horas/Minutos/Segundos)
	- **SP-t** Frecuencia de muestreo del registrador (Horas/Minutos/Segundos)
	- **PoFF** Gestión de apagado automático (activar/desactivar la función de auto-apagado)
	- **bEEP** Activar o desactivar el sonido del zumbador
	- **dEC** Ajustar formato numérico; EE.UU. (decimal: 20.00) o europeo (coma: 20,00)
	- **Sd F** Formatear la tarjeta de memoria SD

#### **Ajustar la hora del reloj**

- 1. Entre al parámetro **dAtE**.
- 2. Use las teclas de flecha para cambiar el valor
- 3. Presione el botón ENTER para revisar las opciones
- 4. Presione y sostenga el botón SET durante cuando menos 1.5 segundos para salir a modo de operación normal (o simplemente espere 7 segundos para que el medidor automáticamente cambie a modo normal de operación).
- 5. El reloj guarda la hora precisa aun cuando el medidor está apagado. Sin embargo, si la batería se descarga tendrá que ajustar el reloj después de instalar baterías nuevas.

#### **Configuración de la frecuencia de muestreo del registrador de datos (tasa)**

- 1. Entre al parámetro **SP-t**.
- 2. Puede ajustar la frecuencia de muestreo de '0' segundos (modo de registro manual), hasta 8 horas, 59 minutos y 59 segundos. (La pérdida de datos puede ocurrir cuando se registra a una tasa de 1 segundo)
- 3. Use el botón ENTER para moverse entre Horas, Minutos y Segundos y use las teclas de flecha para cambiar los valores de los dígitos.
- 4. Presione el botón ENTER para confirmar el cambio.
- 5. Presione y sostenga el botón SET durante cuando menos 1.5 segundos para salir a modo de operación normal (o simplemente espere 7 segundos para que el medidor automáticamente cambie a modo normal de operación).

### **Activar/desactivar la función de apagado automático**

- 1. Entre al parámetro **PoFF**.
- 2. Use los botones de flecha para seleccionar ON / OFF. Con la función de apagado automático activada, el medidor se apaga automáticamente después de 10 minutos de inactividad.
- 3. Presione ENTER para confirmar el ajuste.
- 4. Presione y sostenga el botón SET durante cuando menos 1.5 segundos para salir a modo de operación normal (o simplemente espere 7 segundos para que el medidor automáticamente cambie a modo normal de operación).

#### **Activar o desactivar el sonido del zumbador**

- 1. Entre al parámetro **bEEP**.
- 2. Use los botones de flecha para seleccionar ON / OFF.
- 3. Presione ENTER para confirmar el ajuste.
- 4. Presione y sostenga el botón SET durante cuando menos 1.5 segundos para salir a modo de operación normal (o simplemente espere 7 segundos para que el medidor automáticamente cambie a modo normal de operación).

#### **Formato numérico (coma o decimal)**

El formato numérico es diferente en Europa y Norteamérica El medidor cambia al modo de Norteamérica donde se usa el punto decimal para separar las unidades de los décimos, **20.00**; El formato europeo usa una coma, por ej., 20,00 para separar las unidades de los décimos, Para cambiar este ajuste:

- 1. Entre al parámetro **dEC**.
- 2. Use los botones de flecha para seleccionar USA o EUro.
- 3. Presione ENTER para confirmar el ajuste.
- 4. Presione y sostenga el botón SET durante cuando menos 1.5 segundos para salir a modo de operación normal (o simplemente espere 7 segundos para que el medidor automáticamente cambie a modo normal de operación).

#### **FORMATEAR la tarjeta SD**

- 1. Entre al parámetro **Sd-F**.
- 2. Use los botones de flecha para seleccionar SI y formatear la tarjeta (seleccione NO para anular). Tenga en cuenta que al formatear la tarjeta se borran todos los datos de la memoria.
- 3. Presione ENTER para confirmar el ajuste.
- 4. Presione ENTER de nuevo para re-confirmar.
- 5. El medidor regresará automáticamente al modo normal de operación al terminar el proceso de formateo. Si no, presione y sostenga el botón SET durante cuando menos 1.5 segundos para salir e ir al modo normal de operación.

#### **Restablecimiento del sistema**

Si las teclas del medidor dejan de funcionar o si la pantalla se congela, use el botón RESET (restablecer) para recuperar la funcionalidad.

- Use un clip para papel o artículo similar para presionar brevemente el botón restablecer ubicado en la parte inferior derecha del instrumento, bajo la tapa del compartimiento.
- Después de restablecer, presione la tecla de encendido durante cuando menos 1.5 segundos para encender el instrumento. Si usa un adaptador de tensión, desconecte y luego conecte de nuevo para encender el medidor.

#### **Registro de lectura MAX-MIN**

Para una sesión de medición dada, este medidor puede registrar la lectura más alta (MAX) y más baja (MIN) para recuperación posterior.

- 1. Presione brevemente el botón MAX-MIN para entrar a este modo de operación (aparece el icono REC).
- 2. El medidor registra ahora las lecturas MÁX y MIN.
- 3. Presione de nuevo el botón MAX-MIN para ver la lectura MÁX actual (aparece el icono MÁX). La lectura en pantalla es la más alta encontrada desde que se activó la función REC (la primera vez que presionó el botón MAX-MIN).
- 4. Presione de nuevo el botón MAX-MIN para ver la lectura MIN actual (aparece el icono MIN). La lectura en pantalla es la más baja encontrada desde que se activó la función REC (la primera vez que presionó el botón MAX-MIN).
- 5. Para salir del modo MAX/MIN, presione y sostenga el botón MAX/MIN durante cuando menos 1.5 segundos. El medidor pita, se apaga el icono REC-MAX-MIN, se borra la memoria MAX-MIN y regresa al modo normal de operación.

#### **Conexión de accesorios**

Conecte los tubos en los puertos P1, P2 (o ambos) de entrada. Si usa ambas entradas (modo diferencial), el medidor indica una lectura positiva si la presión de P1 es mayor que la presión de P2 y una lectura negativa si la lectura de P2 es mayor que la lectura de P1 (+).

## *Registrador de datos*

#### **Tipos de registro de datos**

- **Registro manual:** Registro manual hasta 99 lecturas en una tarjeta SD presionando un botón.
- **Registro automático:** Registro automático de datos en una tarjeta de memoria SD donde la cantidad de puntos de datos está limitada sólo por la capacidad de la tarjeta. Las lecturas se registran según la frecuencia especificada por el usuario.

#### **Información de la tarjeta SD**

- Inserte una tarjeta SD (con capacidad de 1G hasta 16G) en la ranura para tarjeta SD abajo del medidor. La tarjeta se debe insertar con el frente de la tarjeta (lado de la etiqueta) viendo hacia atrás del medidor.
- Si es una tarjeta SD nueva, se recomienda que primero le de formato y ajuste el reloj del registrador para un sello de fecha y hora preciso durante las sesiones de registro de datos. Consulte las instrucciones en la sección Modo de configuración para formateo de la tarjeta SD y ajuste de la hora y la fecha.
- El formato numérico es diferente en Europa y Norteamérica Los datos en la tarjeta SD se pueden ajustar a cualquier formato. El medidor cambia al modo de Norteamérica donde se usa el punto decimal para separar las unidades de los décimos, **20.00**. El formato europeo usa una coma, por ej., **20,00**. Para cambiar, consulte la sección Modo de configuración.

### **Registro manual**

En el modo manual el usuario presiona el botón LOG para registrar una lectura en la tarjeta SD.

- 1. Ajuste la frecuencia de muestreo a '0' segundos como se indica en la sección Modo de configuración.
- 2. Presione y sostenga el botón LOG durante al menos 1.5 segundos y el icono REGISTRADOR aparecerá en la pantalla LCD; la porción inferior de la pantalla indicará p-*n* (*n* = posición de memoria número 1-99). Tenga en cuenta que, si la unidad de medida es PSI, la unidad aparece como P51 (donde el 5 se usa como S) en la misma área de la LCD donde se muestran las ubicaciones de memoria. Esto puede ser confuso inicialmente.
- 3. Momentáneamente presione el botón LOG para guardar la lectura. El icono REGISTRADOR destellará y el zumbador sonará (si está encendido) cada vez que se guarde un punto de datos.
- 4. Use los botones ▲ y ▼ para seleccionar una de las 99 posiciones de la memoria de datos para guardar el registro.
- 5. Para salir del modo de registro manual, presione y sostenga el botón LOG durante cuando menos 1.5 segundos. Se apaga el icono REGISTRADOR.

#### **Registro de datos automático**

En modo de registro automático de datos el medidor toma y guarda una lectura a la frecuencia de muestreo especificada por el usuario a la tarjeta de memoria SD. El medidor cambia a la frecuencia de muestreo predeterminada de dos segundos. Para cambiar la frecuencia de muestreo, consulte la sección Modo de configuración (la frecuencia de muestreo NO puede ser '0' para registro automático de datos):

- 1. Seleccione la frecuencia de muestreo en Modo de configuración a un valor diferente a cero.
- 2. Presione y sostenga el botón LOG durante cuando menos 1.5 segundos. En el medidor destellará el icono REGISTRADOR a la frecuencia de muestreo seleccionada para indicar que las lecturas quedan automáticamente grabadas en la tarjeta SD.
- 3. Si no hay una tarjeta insertada o si la tarjeta está defectuosa, el medidor indicará "EMPTY" (vacío) y saldrá del modo Registrador de datos. En este caso, apague el medidor e intente de nuevo con una tarieta SD válida.
- 4. Pause el registrador de datos, presione brevemente el botón LOG. El icono REGISTRADOR dejará de destellar y brevemente se mostrará la frecuencia de muestreo. Para continuar el registro presione de nuevo el botón LOG.
- 5. Para terminar la sesión de registro, presione y sostenga el botón LOG durante cuando menos 1.5 segundos.
- 6. Cuando usa por primera vez una tarjeta SD, en la tarjeta se crea una carpeta con el nombre **PMA01**. En esta carpeta se pueden guardar hasta 99 documentos de hoja de cálculo (cada uno con 30,000 lecturas).
- 7. Al iniciar el registrador se abre una nueva hoja de cálculo llamada **PMA01001.xls** en la tarjeta SD en la carpeta PMA01. Los datos registrados se colocarán en el documento PMA01001.xls hasta llegar a 30,000 lecturas.
- 8. Si la sesión de medición excede 30,000 lecturas, se creará un nuevo documento (PMA01002.xls) donde se pueden guardar otras 30,000. Este método continúa hasta 99 documentos, después de lo cual se crea otra carpeta (PMA02) donde se pueden guardar otras 99 hojas de cálculo. Este proceso continúa de esta misma manera con las carpetas PMA03 través PMA10 (última carpeta permitida).

### **Transmisión de datos de la tarjeta SD a PC**

- 1. Complete una sesión de registro de datos como se detalló previamente. Consejo: Para las primeras pruebas, simplemente registre una pequeña cantidad de datos. Esto con el fin de asegurar que se comprende bien el proceso de registro de datos antes de comprometerse a un registro de datos críticos a gran escala.
- 2. Con el medidor apagado, saque la tarjeta SD.
- 3. Inserte la tarjeta SD directamente en el lector de tarjetas SD de la PC Si la PC no tiene una ranura para tarjeta SD, use un adaptador para tarjeta SD: (disponible donde se venden accesorios para computadora).
- 4. Encienda la PC y ejecute un programa de hojas de cálculo. Abra los documentos guardados en el programa de hojas de cálculo (vea el ejemplo en pantalla) enseguida.

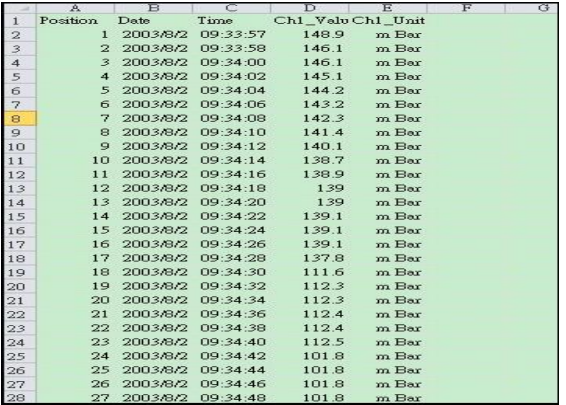

#### Ejemplo de datos en hojas de cálculo

#### **Adaptador de tensión CA**

Por lo general, este medidor funciona con seis (6) pilas AA de 1.5V. Hay disponible un adaptador de tensión 9V, opcional. Cuando usa el adaptador, el medidor queda encendido permanentemente y el botón de encendido es desactivado.

#### **Acoplamientos de manguera**

Este medidor se suministra con un par de acoplamientos de manguera. Se ajustan 4.0mm (0.157") de tubería. Vea el diagrama sobre cómo conectar estos acoplamientos a la manguera y al medidor.

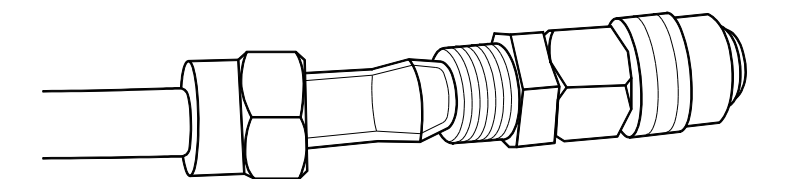

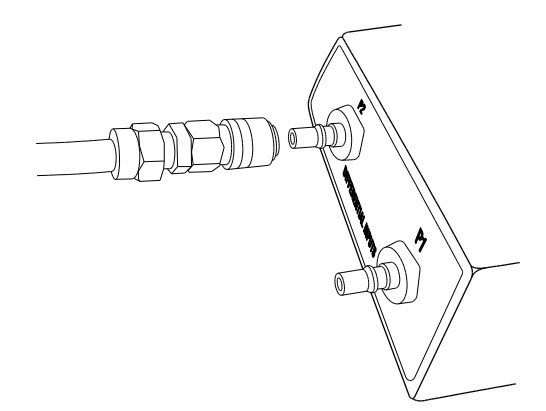

# *Reemplazo y desecho de la batería*

Deberá cambiar la batería cuando aparezca el icono de batería débil  $\geq 0$ en la pantalla LCD. En esta condición quedan disponibles varias horas de lecturas con precisión; sin embargo, deberá reemplazar las baterías tan pronto sea posible:

- Quite los dos (2) tornillos Phillips de atrás del medidor (directamente arriba del soporte inclinado)
- Quite y guarde los tornillos del compartimiento de la batería donde no se pierdan o dañen.
- Reemplace las seis (6) baterías AA de 1.5V, observando la polaridad correcta.
- Reemplace la tapa del compartimiento de la batería y asegure con los dos (2) tornillos Phillips.

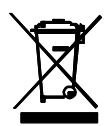

Nunca deseche las baterías usadas o pilas recargables en la basura doméstica. Como consumidores, los usuarios tienen la obligación legal de llevar las pilas usadas a los sitios adecuados de recolección, la tienda donde se compraron las pilas, o dondequiera que se venden baterías.

**Desecho:** No se deshaga de este instrumento en la basura doméstica. El usuario está obligado a llevar los dispositivos al final de la vida a un punto de recolección designado para el desecho de equipos eléctricos y electrónicos.

#### **Otros recordatorios de seguridad de la batería**

- o Nunca arroje las baterías al fuego. Las baterías pueden explotar o tener fugas.
- $\circ$  Nunca mezcle tipos de baterías. Siempre instale pilas nuevas del mismo tipo.

# *Especificaciones*

### **Especificaciones generales**

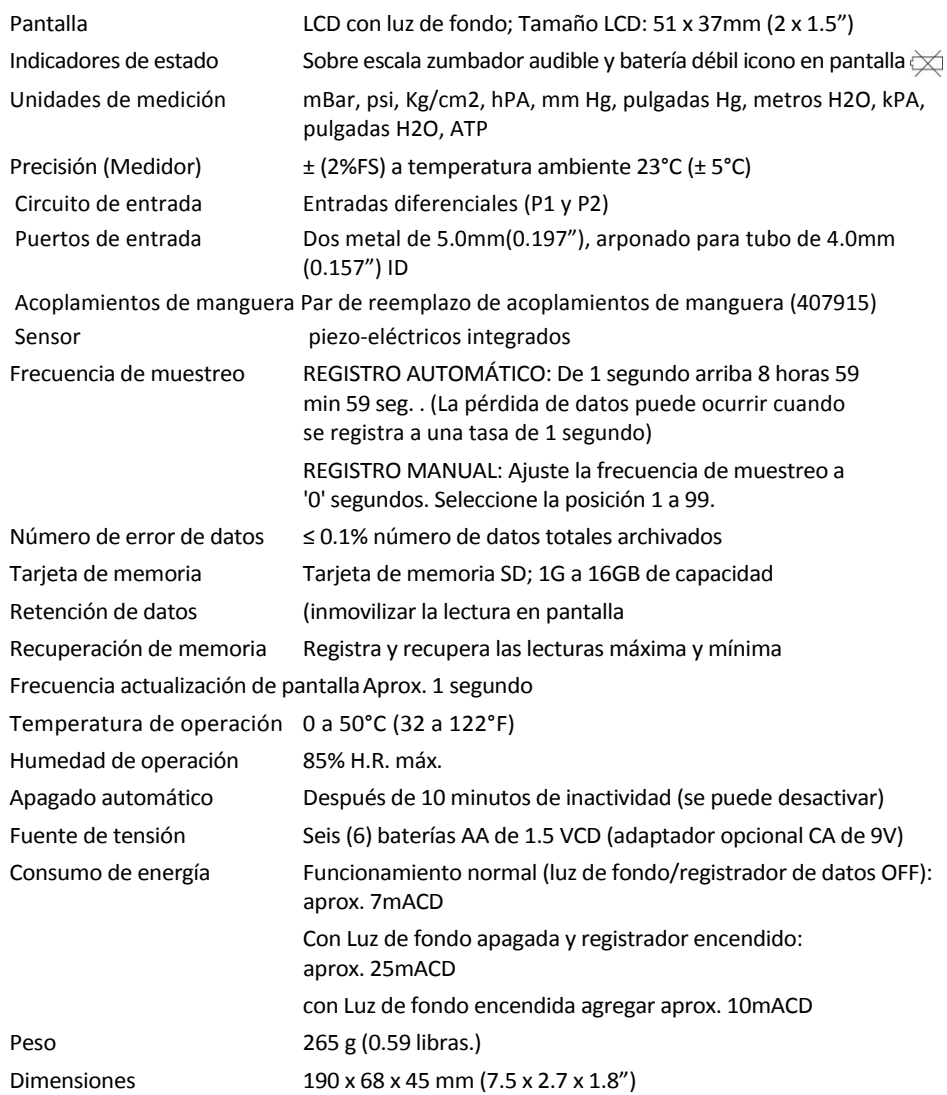

### **Especificaciones de escala / resolución**

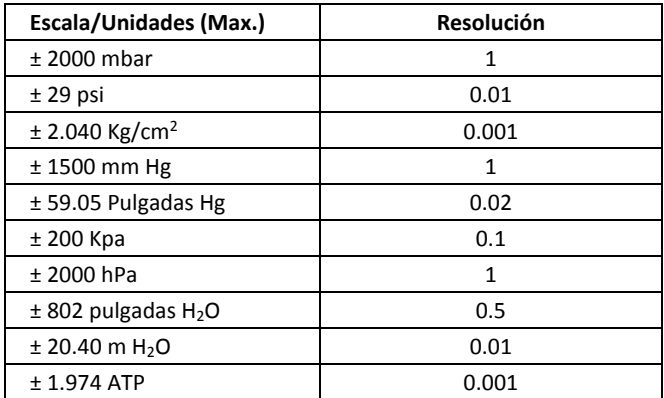

### *Conversiones*

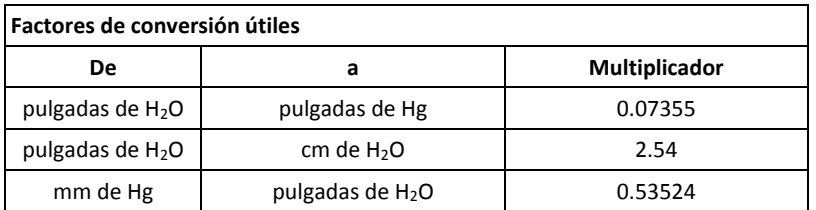

### **Copyright © 2016 FLIR Systems, Inc.**

Reservados todos los derechos, incluyendo el derecho de reproducción total o parcial en cualquier medio **Certificado ISO 9001**

#### **www.extech.com**